# **Call Button / HTTP - Systembeschreibung**

Detlef Reil, 14.03.2004, zu Call Button, Version 040127, V1.50 – Beta!

## **Software System**

Für die Kommunikation zwischen den Call Buttons und der Applikation war bisher der *Rabus Server* als zentraler Kommunikationsserver vorgesehen:

## **Rabus Kommunikations- und Administrationsserver**

Sämtliche Kommunikation der Call Buttons läuft über *Rabus Server*, der die Ereignisse registriert und an die Applikation weitermeldet. Die Applikation kommuniziert mit *Rabus Server* über ein proprietäres Protokoll (Rabus-Protokoll). Die Call Buttons sind für die Applikation virtuell ständig erreichbar - Zustandsänderungen werden in Rabus gepuffert und während der regelmäßigen Weckereignisse der Call Buttons an die Geräte weitergeleitet.

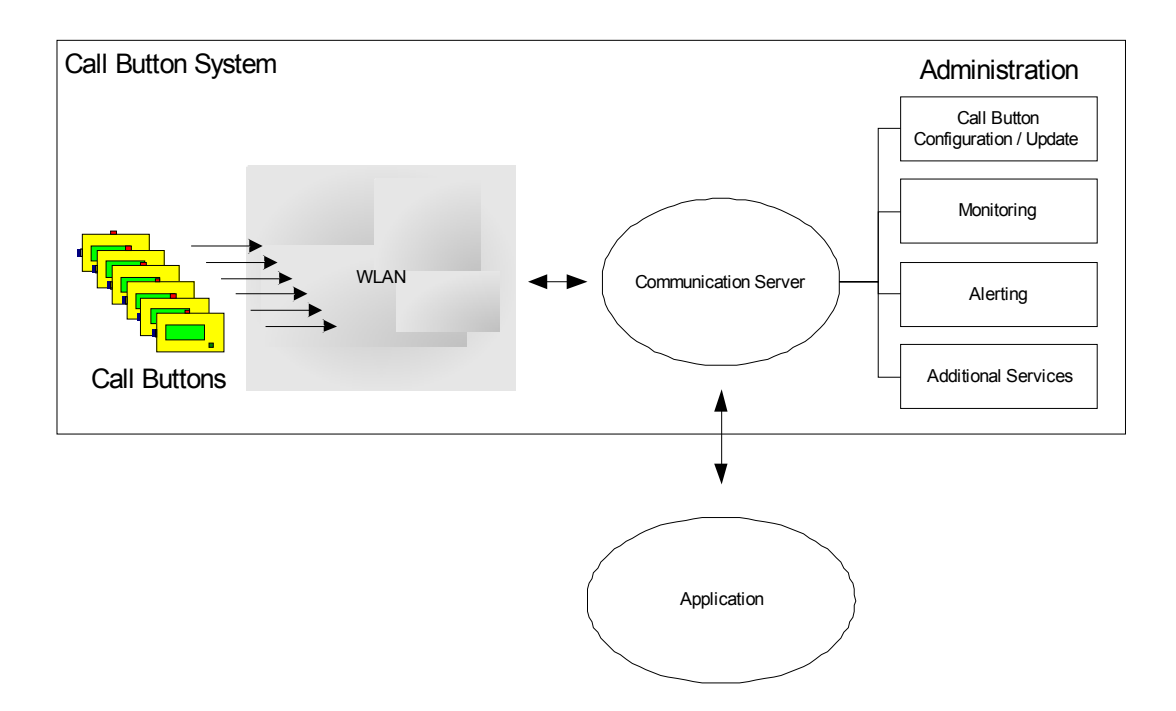

In der neuen Version kann die Kommunikation alternativ über das HTTP-Protokoll direkt mit einem Webserver durchgeführt werden:

## **HTTP über Webserver und** *Rabus* **als reiner Administrationsserver**

Ein Call Button-Ereignis (z.B. Knopfdruck) baut eine direkte HTTP-Verbindung zum Webserver auf und fordert über die konfigurierbare URL eine Seite an, die dargestellt wird. Anschließend wird die Verbindung wieder abgebaut.

In regelmäßigen Abständen bauen die Call Buttons zur Überwachung eine Verbindung zum Rabus Administrationsserver auf. Rabus kann dann Konfigurationsänderungen oder Firmware-Updates übermitteln und einen Alarm beim Administrator auslösen, wenn das System nicht ordnungsgemäß funktioniert (Batterie leer, Call Button meldet sich nicht mehr,…)

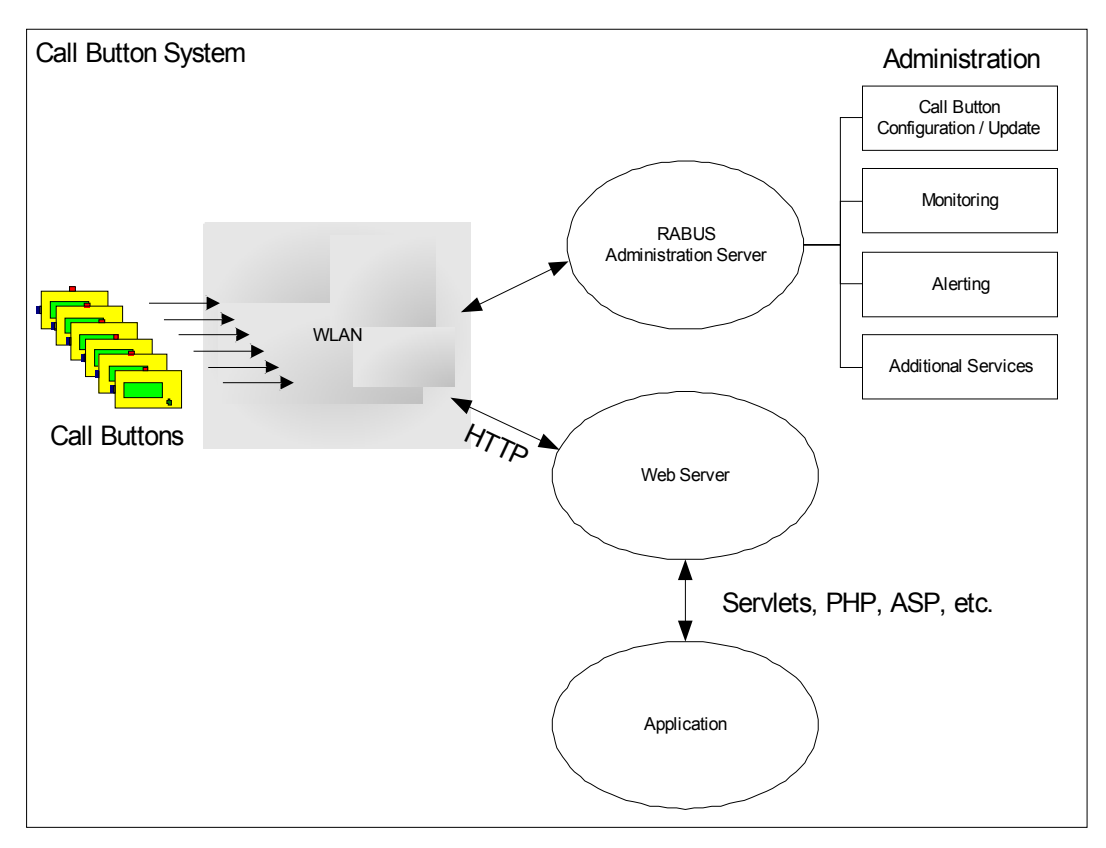

Ist der *Rabus Server* nicht erreichbar, so kann der Betrieb für eine gewisse Zeit fortgesetzt werden (z.B. 10 Tage). Für ein hochverfügbares System muss also vor allen Dingen der Webserver besonders sicher ausgelegt sein, bei Ausfall von Rabus Server bleibt ausreichend Zeit zur Wiederinbetriebnahme.

Ein Betrieb ohne *Rabus* ist hingegen dauerhaft nicht möglich, da er die zentrale Überwachung der Geräte vornimmt (insbesondere Batterie-Ladestand) und Konfigurationsänderungen und Firmwareupdates über WLAN erlaubt. Siehe *Rabus Server Handbuch*.

## **Installation**

Bei einer Erstauslieferung muss zunächst die Software installiert werden:

- Webserver und Web-Applikation
- Rabus Server auf Server-PC (siehe *Rabus Server Handbuch*)
- Administrationstools (*RabusAdmin*, *RabusMonitor* (siehe *Rabus Server Handbuch*), sowie *FBConfig* (siehe *FBConfig Handbuch*) auf dem Administrations-PC

Nach der Installation von Rabus Server wird dieser mit RabusAdmin eingestellt. Dabei muss darauf geachtet werden, dass in dem Formular "Application Server Settings" die mittlere Option gewählt wird ("Direct HTTP connection").

Neue Call Buttons werden über ein serielles RS232-Kabel mit dem Administrations-PC verbunden und durch FBConfig eingstellt. Für die HTTP-Kommunikation müssen neben den üblichen Netzwerk- und WEP-Einstellungen folgende Parameter eingestellt werden:

- Registerkarte HTTP: HTTP-Protokoll aktiveren, URL angeben

- Registerkarte Netzwerk: Neben der Administrationsserver-Verbindung muss auch der HTTP-Server angegeben werden: Host-IP zum Webserver, Port (normalerweise 80), ggs. Router zum Webserver

Beim ersten Knopfdruck nach einer Konfiguration mit FBConfig wird eine Verbindung zu *Rabus Server* aufgebaut und die neuen Parameter übermittelt.

#### **Kommunikationsablauf**

Bei einem Knopfdruck oder dem Scan eines Barcodes wird eine TCP-Verbindung zum Webserver aufgebaut und ein HTTP-Get mit der konfigurierten URL gesendet. Bei Erhalt der HTTP-Response wird diese interpretiert und die Seite dargestellt, wenn ein OK-Status (2XX) enthalten ist. Bei einem anderen Status gibt der Call Button Meldung 16 und den entsprechenden Status aus, z.B. 404 für "Seite nicht gefunden". Anschließend wird die Verbindung wieder abgebaut.

Unabhängig von der HTTP-Kommunikation baut der Call Button regelmäßig eine Verbindung zum *Rabus Server* auf, um den eigenen Status zu melden. Das Intervall kann in *Rabus Server* auf 1 bis 255 Minuten festgelegt werden, d.h. jeder Call Button wird sich mindestens alle 4,5 Stunden mit *Rabus Server* verbinden.

Ist *Rabus Server* nicht erreichbar, so wird eine entsprechende Fehlermeldung angezeigt. HTTP-Verbindungen können jedoch weiterhin aufgebaut werden. Dabei wird während des Verbindungsaufbaus "bitte warten... Keine Adminverbindung, noch xx Tage Betrieb" für kurze Zeit angezeigt.

Wenn nach 10 Tagen immer noch keine Verbindung zu *Rabus Server* besteht, wird der Call Button für weitere HTTP-Verbindungen gesperrt. Jeder folgende Knopfdruck bewirkt einen Verbindungsversuch zu *Rabus Server*. Wenn dieser wieder erreichbar ist, wird das Gerät wieder frei geschaltet und der nächste Knopfdruck verbindet wieder mit dem Webserver.

Um eine Verbindung zu *Rabus Server* außerhalb des eingestellten Intervalls zu erzwingen, muss der Knopf für einige Sekunden betätigt werden, wobei die Informationsbildschirme angezeigt werden. Beim Loslassen wird dann eine *Rabus*-Verbindung aufgebaut.

## **HTTP-Implementation des Call Buttons**

Aufgrund der eingeschränkten Möglichkeiten durch die (insbesondere auf Stromverbrauch) optimierte Hardware, sind nur die wesentlichen Aspekte des HTTP-Protokolls realisiert. Durch eine serverseitige Programmierung mit

- Java Servlets
- PHP oder Perl
- ASP
- Coldfusion
- etc.

lässt sich aber die Funktionalität des Call Buttons voll nutzen.

Der Zustand einer Client-Anforderung innerhalb der Anwendung muss auf der Serverseite gespeichert werden, der Call Button ist nicht in der Lage Cookies zu speichern, dynamische URLs zu verwalten oder eine persistente HTTP-Verbindung aufrecht zu erhalten. Jedoch durch die Übermittlung der Call Button ID (Name) in der URL, kann die Applikation eine eindeutige Zuordnung zu einem auf dem Server gemerkten Zustand herstellen. Es wird HTTP, Version 1.0 verwendet.

# **URL**

Die URL wird auf dem Call Button fest konfiguriert und darf bis zu 128 Zeichen Länge haben (relative Pfadangabe zulässig). Die Einstellung geschieht über die serielle Schnittstelle mit *FBConfig* oder über das WLAN mit *RabusAdmin*. Folgende Angaben können durch den Call Button dynamisch in die URL eingefügt werden:

- \$N der Call Button-Name zur Identifikation
- $E$  die Art des Ereignisses (1 = Knopfdruck; 2 = Barcode gescannt)
- \$S der gescannte Barcode
- \$B der Batteriestand in %
- \$\$ das Dollarzeichen

Bei der Konfiguration werden die obigen Tags in der URL angegeben, Beispiel: Die konfigurierte URL

```
/homepage.php?name=$N&event=$E&scan=$S
```
ersetzt der Call Button durch

/homepage.php?name=BUTTON0001&event=2&scan=1234567890

## **HTTP Header in der Antwort**

Folgende HTTP-Header warden verarbeitet wenn in der Webserver-Antwort vorhanden:

Wakeup: 20m

oder

Wakeup: 10s

HTTP-Weckzeit. Der Call Button wird nach dieser Zeit eine neue HTTP-Verbindung aufnehmen. Erlaubte Werte: 1 bis 255 Minuten oder 5 bis 255 Sekunden

Lamp: 1

Lampen-Zustand bis zum nächsten Ereignis. Erlaubte Werte:

- $0 \text{auss}$
- $1$  blinkend  $\frac{1}{2}$  Hz
- 2 blinkend 1 Hz
- 3 blinkend 2 Hz
- 4 blinkend 3 Hz
- 5 blinkend 5 Hz
- 7 dauerhaft an

# **Darstellung**

Für die Darstellung wird Plain Text (US-ASCII) verwendet, das Display hat eine Auflösung von 20 x 4 Zeichen. HTML-Tags werden nicht unterstützt, d.h. wenn sie in der Seite vorhanden sind, werden sie auf dem Display als Text angezeigt.